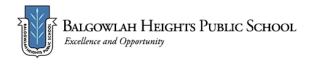

# Term 3 Week 6 - Home Learning Program Year 5

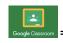

Google Classroom Activity

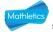

= Mathletics Set Task

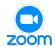

= Zoom activity

|                       | Monday 16 August                                                                                                    | Tuesday 17 August                                                                                                    | Wednesday 18 August                                                                                                    | Thursday 19 August                                                                                                    | Friday 20 August                                                                                                    |  |  |
|-----------------------|----------------------------------------------------------------------------------------------------|----------------------------------------------------------------------------------------------------|----------------------------------------------------------------------------------------------------|----------------------------------------------------------------------------------------------------|----------------------------------------------------------------------------------------------------|--|--|
| Check in<br>Task      | Check in on Google Classroom- make sure to read your teacher's morning post and answer the daily roll question.                                         |                                                                                                    |                                                                                                    |                                                                                                    |                                                                                                    |  |  |
| Wellbeing<br>Activity | Mindful Monday Smiling Mind Lesson 20: Sitting in Silence meditation  (All Programs-Classroom-Primary Year 5-Lesson 20-Resilience-Sitting in Silence 5) | Begin your day doing a <u>yoga</u> <u>class with Mr Yoga</u> . Focus on happiness and gratitude.  What are 3 things you are grateful for?                         | Join in The Eye of the Hurricane Meditation.  Play the Synchronised Drawing Game with someone today.                                                      | Listen to A Spot of Perseverance.  How will you grow your spot today if learning is challenging for you?                                                  | Watch You Can't Touch This!  Dance to start your day energised and ready to achieve some goals!                                                 |  |  |
| Morning               | Morning Check-in At 9.10am, your individual class will have a Zoom session! The link will be available to you on Google Classroom.  ENGLISH             | Morning Check-in At 9.10am, your individual class will have a Zoom session! The link will be available to you on Google Classroom.  ENGLISH                       | Morning Check-in At 9.10am, your individual class will have a Zoom session! The link will be available to you on Google Classroom.  ENGLISH               | Morning Check-in At 9.10am, your individual class will have a Zoom session! The link will be available to you on Google Classroom.  ENGLISH               | Morning Check-in At 9.10am, your individual class will have a Zoom session! The link will be available to you on Google Classroom.  ENGLISH     |  |  |
|                       | Spelling Pre-test Watch the video posted on Google Classroom to complete your spelling pre-test. You will need 10 words for the week.                   | Spelling Pick one spelling activity to complete today. Sound Waves Unit 23 Attempt at least two of the Sound Waves online activities for the general OR extension | Spelling Worksheet Complete page 1 of the Sound Waves Unit 23 spelling worksheet posted on Google Classroom today. Answers will be available on Thursday. | Spelling Worksheet Complete page 2 of the Sound Waves Unit 23 spelling worksheet posted on Google Classroom today. Mark your worksheets using the answers | Spelling Post-test Re-watch the video posted on Google Classroom to complete your spelling post-test. Remember, you only need to do your own 10 |  |  |

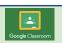

#### **FRUIT BREAK**

## Reading

Login to the Story Box Library website and listen to Martin Foley read 'Magnificent Mistakes and Fantastic Failures' by Josh Langley. https://storyboxlibrary.com.au/stories/magnificent-mistakes-and-fantastic-failures
Afterwards, choose ONE of the comprehension activities listed on the Slideshow.

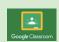

# Writing Final Draft of Cessna Information Report

Complete and edit unfinished paragraphs . See Google Slides to assist you. Make necessary changes or improvements to your writing.

Complete your final draft on the Google Doc attached to today's assignment.

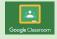

# list. Access code: chat383 OR

#### Super sentences

Write sentences using your ten spelling words for the week.

<u>Challenge</u> - Can you write sentences using two of your spelling words?

Once you have used a word in a sentence, you can tick it off!

Make sure each sentence shows that you understand what each word mens!

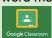

#### **FRUIT BREAK**

#### Writing/Reading

Porcupines introduction
Watch Yikes - Quilled by a
porcupine and complete
the reading and writing
activities in today's Google
Slides. Record your
answers in your workbooks
or on a sheet of paper.
<a href="https://www.youtube.com/">https://www.youtube.com/</a>
/watch?v=4U-u4CsnyqA

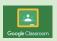

#### **Behind the News**

Watch this week's BTN episode and complete the questions on the Google doc that will be posted on Google Classroom today.

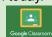

#### FRUIT BREAK

#### Writing/Reading

Informative writing:

Porcupine information report - note taking

Follow the information on the Google Slides to help you learn more about note taking and informative writing (Part 1). Record your notes on the information organiser provided in today's post or

write your information in

your workbooks.

posted this morning. Upload a photo of your worksheet to Google Classroom.

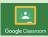

## Reading

Login to Reading Eggspress to complete your new reading assignment.

https://readingeggspress.com.au/

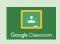

#### FRUIT BREAK

#### Writing

<u>Informative writing: Porcupine information report</u>

Follow the information on the Google Slides to complete an information report on the porcupine on the Google Doc attached to today's assignment (Part 2).

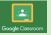

words for this test! Mark your test. Upload a photo of it to the Friday Google Classroom assignment.

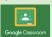

#### **FRUIT BREAK**

# Writing

## Write an acrostic poem

Read the information on the Writing Google Slides about how to structure and write an acrostic poem.

Follow the steps in the slides to complete your work. Once you have finished, take a picture and upload your work to GoogleClassroom or complete it on the Google Doc attached to today's assignment.

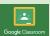

Create an artwork of a porcupine You will need a blank piece of paper, a pencil, ruler, eraser, coloured pencils or textas. Follow the links and the steps on the YouTube clip below.

https://www.youtube.com/w
atch?v=GWthXL8qrEq

**Or** create your own porcupine artwork.

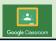

# Middle MATHEMATICS View the Google attached to your assignment and

View the Google Slides attached to your assignment and complete the worksheet attached. You may choose the extension or main worksheet.

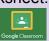

#### **MATHEMATICS**

View the Google Slides attached to your assignment and complete the worksheet attached. You may choose the extension or main worksheet.

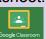

#### MATHEMATICS

View the Google Slides attached to your assignment and complete the worksheet attached. You may choose the extension or main worksheet.

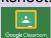

#### **MATHEMATICS**

View the Google Slides attached to your assignment and complete the worksheet attached. You may choose the extension or main worksheet.

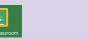

#### **MATHEMATICS**

View the Google Slides attached to your assignment and complete the worksheet attached. You may choose the extension or main worksheet.

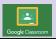

#### **Lunch Break**

## Afternoon

# CREATIVE ARTS Music

This week we will begin looking at music in advertising. Follow the slides in the music classroom.

Code: juv43dk Stage 3 Week 6

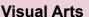

View the Slideshow titled 'Art Elements - Colour'.
Answer the questions on the Slideshow as you read through the information about colour in art.
Follow the instructions to create your own artwork.

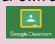

#### **GEOGRAPHY**

Begin viewing the Slideshow titled 'Australia, North America and Europe', at slide number 16.

Answer the questions and complete the activities as you work your way through the slides. A Google Drawings will be provided so that you can add the main countries on a map of Europe.

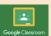

#### **PBL**

View the PBL/Wellbeing Google Slides uploaded to your assignment and answer the questions on separate Google Docs or Slides.

#### SCIENCE

Lesson Four National Science Week 14-22 August 2021 "Food Different By Design": Google Classroom: fndftav

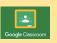

Year 5 Grade Zoom Meeting 2pm

https://nsweducation.zoom.us /j/63444289473?pwd=QWIKR WYxbFVnN3VGOGVYMEVPcldX

ZOOM

**UT09** 

#### **PDHPE**

Watch Mr Smith's Video

Watch Mr Tim's ShotPut & Discus technique video before going outside and having a go.

Fitness circuit <u>video</u> to keep our body moving.

Learn about fighting food waste and how to reduce your foodprint. View the Slideshow and complete the research task.

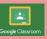

#### Make sure you have submitted to your teacher:

- 'Magnificent
  Mistakes and
  Fantastic Failures'
  comprehension
- Final draft of Cessna 406 Information Report
- Super sentences
- Maths worksheet
- Labelled map of Europe and activities on the Slideshow
- Sound Waves page 1
- BTN comprehension
- Maths worksheet
- PBL Slides/Docs
- Sound Waves page 2
- Reading Eggspress assignment
- North American
   Porcupine
   Information Report

   Maths worksheet
- Spelling post-test
- Description of plane take off.
- Cessna Artwork
- Maths worksheet
- Food waste research task

|           | Maths worksheet                                                                                                    |  |  | <ul> <li>Science activities</li> </ul> |  |  |  |  |
|-----------|----------------------------------------------------------------------------------------------------|--|--|----------------------------------------|--|--|--|--|
|           | Art Elements                                                                                                    |  |  |                                        |  |  |  |  |
|           | artwork                                                                                                    |  |  |                                        |  |  |  |  |
| Check Out | <b>DEAR time for enjoyment</b> - find a tree to sit under or a spot in the warm sun to help you unwind!                        |  |  |                                        |  |  |  |  |
| Task      | PET THERAPY - Spend some time with the family pet/s. Play a game, go for a walk, have a furry snuggle - it's all good for you! |  |  |                                        |  |  |  |  |
|           | MUSIC enjoyment - Listen to some music that you enjoy. Lay down, dance, walk or job as you listen!                             |  |  |                                        |  |  |  |  |

**ZOOM** Years 5 and 6 (stage 3) Grade Zoom Link Thursday 2:00pm

https://nsweducation.zoom.us/i/63444289473?pwd=QWIKRWYxbFVnN3VGOGVYMEVPcldXUT09

Meeting ID: 63444289473 Passcode:393070

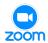

#### **Year 5 Class Zoom Links**

# 5J Mr Jensen's Personal Meeting Room 9:15am

Join Zoom Meeting

https://nsweducation.zoom.us/j/6 4685608823?pwd=MIJEN2RkSz d1VXNvTUkzWFV3UHNLdz09

Meeting ID: 646 8560 8823

Passcode: 698260

## 5P Miss Park's Personal Meeting Room 9:15am

Join Zoom Meeting:

https://nsweducation.zoom.us/j/65 643100040?pwd=eUpGRmhEUER aZ0FiL2JNa1MvSiFOZz09

Meeting ID: 656 4310 0040

Passcode: 384769

# 5V Miss Veney's Personal Meeting Room 9:15am

Join Zoom Meeting

https://nsweducation.zoom.us/j/68 690401907?pwd=akl2RjJFdXNq Q2pFdGszMzIUVmFpQT09

Meeting ID: 686 9040 1907

Passcode: 662949

# 5W Miss Weller's Personal Meeting Room 9:15am

Join Zoom Meeting

https://nsweducation.zoom.us/j/8 031989362?pwd=ajJTazl0UmhkS TV4OFNvbExKaHpUQT09

Meeting ID: 803 198 9362

Passcode: bhps21